## **New Ballot Form 314**

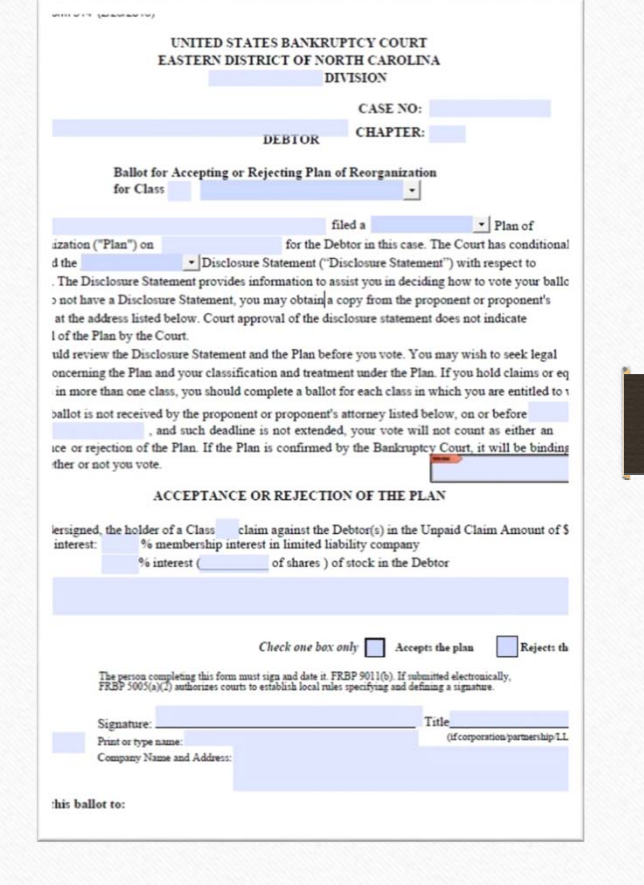

# **Click Dropdown to Choose Class Name or**

#### **if not listed, you can type your own**

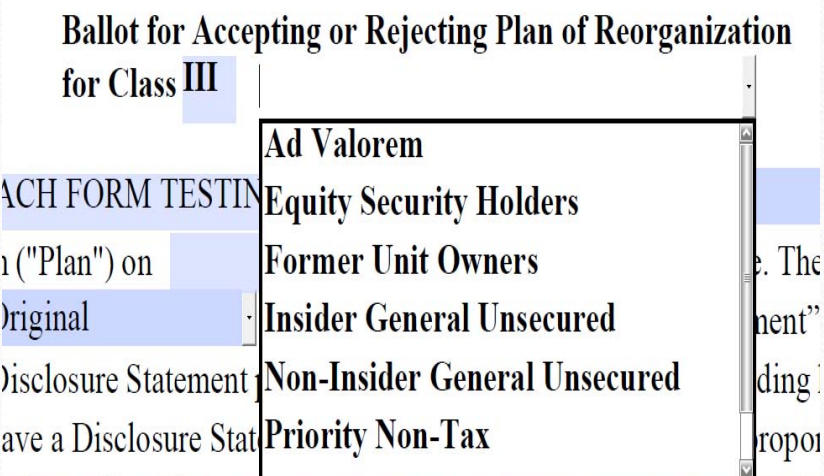

**Ballot for Accepting or Rejecting Plan of Reorganization** for Class III Non-Insider General Unsecured

Click on Dropdown to choose which version of plan you are referring to (Original, First Amended, etc)

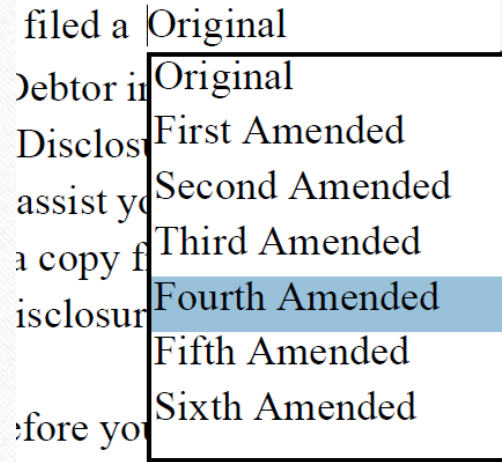

Notice: When you make your drop down choice in the first location, it is automatically filled in for you in the second location. (This is true for the Class # entries too.)

Atlantic Beach Form Testing Center, Inc. filed a First Amended  $\cdot$  Plan of Reorganization ("Plan") on April 22, 2016 for the Debtor in this case. The Court has conditionally approved the First Amended · Disclosure Statement ("Disclosure Statement") with respect to

### **Attorney completed form except signature**

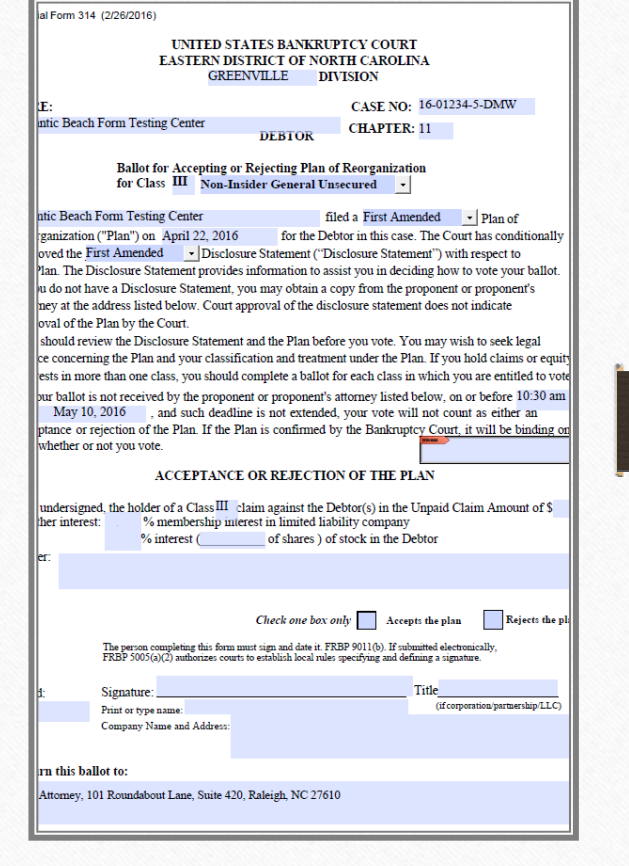

## **Adding Attorney Signature (locking fields)**

**Next let's add your signature. This will also lock the fields you just typed so that the information can not be changed by creditor.** 

**After confirming you have typed the correct information, click on the signature box.**

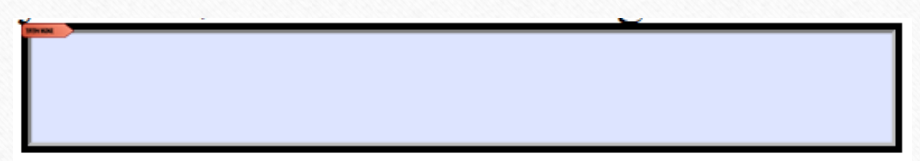

### Add Digital ID Signature:

Choose 'A new digital ID I want to create now' On the next screen, choose 'New PKCS#12 digital ID file On the next screen, complete Name and Email Address. You can complete other blocks, but it is not required.

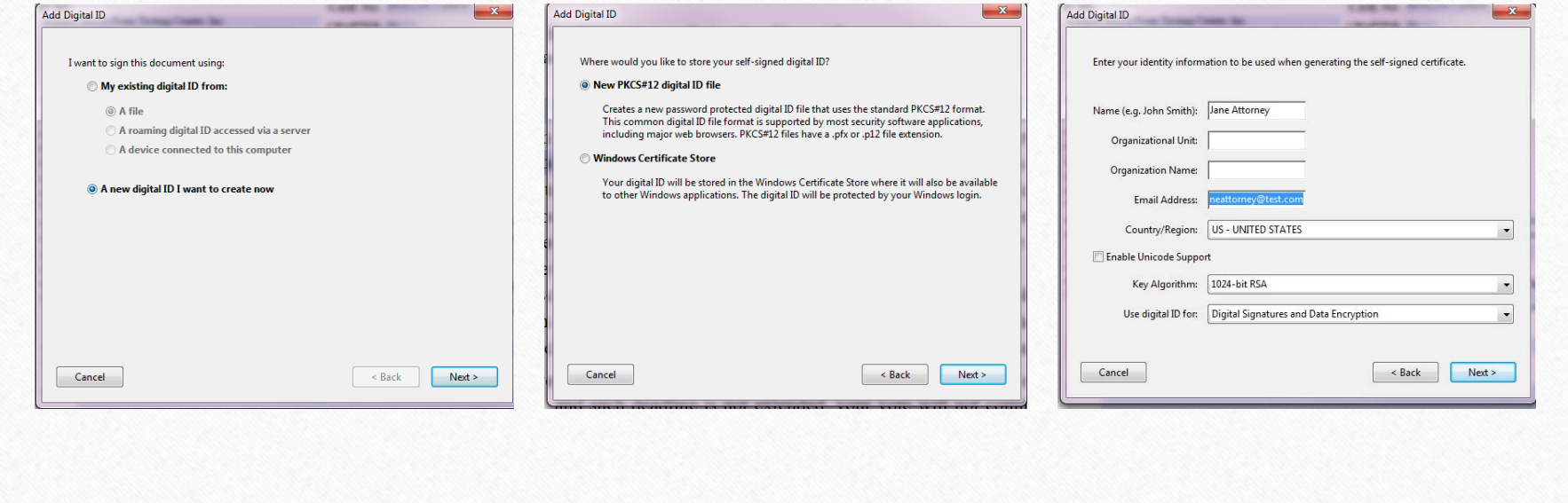

#### Saving your digital signature.

At File Name, browse to location that you want to save the digital signature file. You can use this same signature file on each ballot form you create, as well as any other pdf form you want to sign with a digital signature.

Create Password. Click Finish.

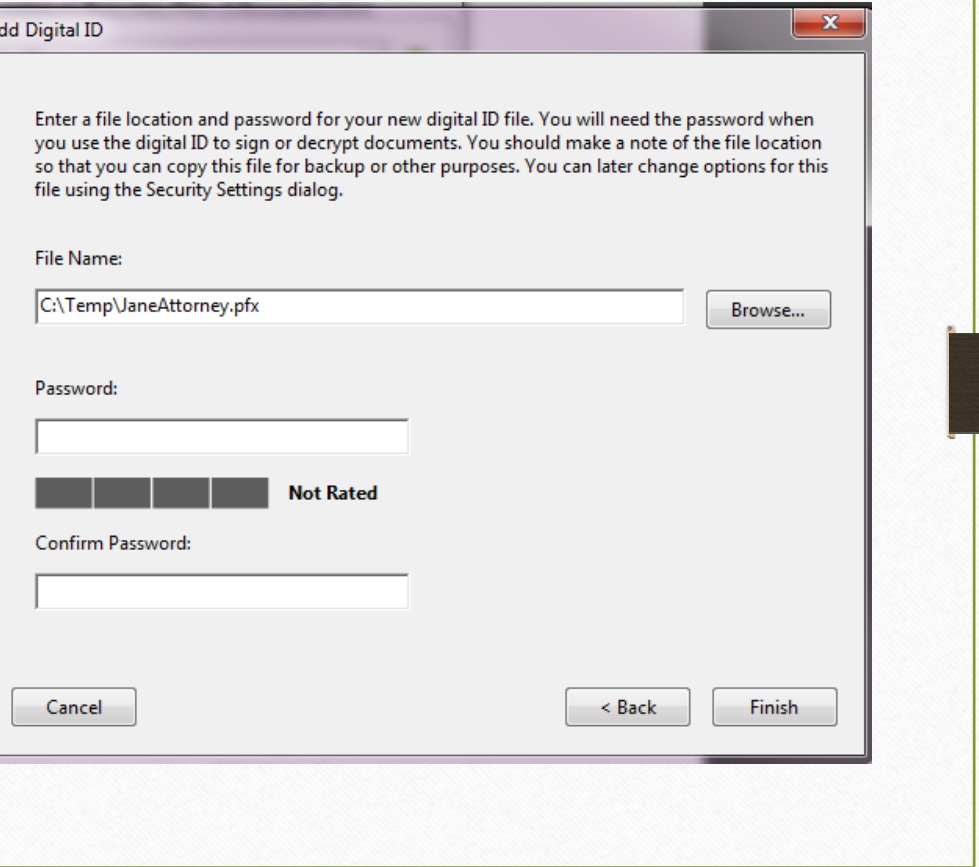

Final screen to add digital signature to form, type your password and click sign.

Notice that there is a drop down option for signatures. This will list other digital signatures you may have created for use with other forms. Be sure to select the correct signature for the form you are signing.

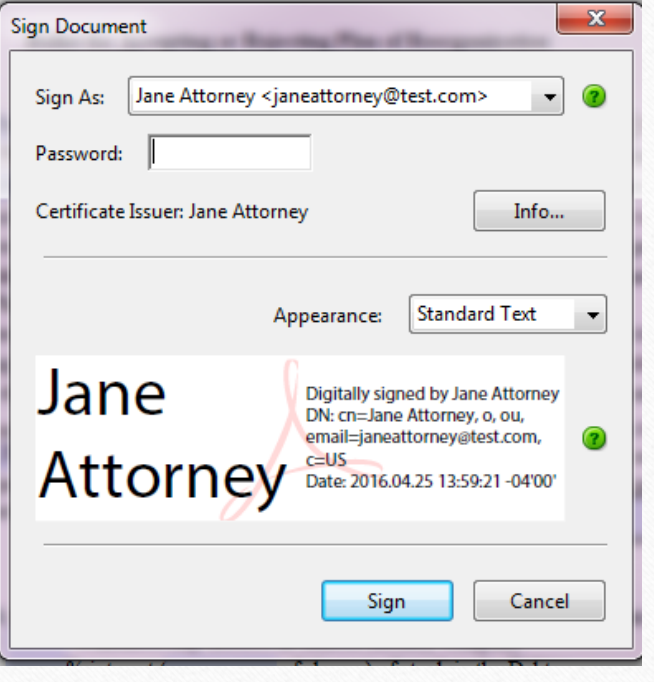

### **Save the form**

#### Email saved form to creditor

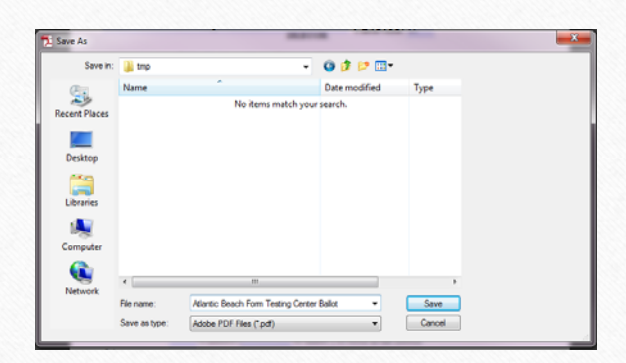

. . . . . .

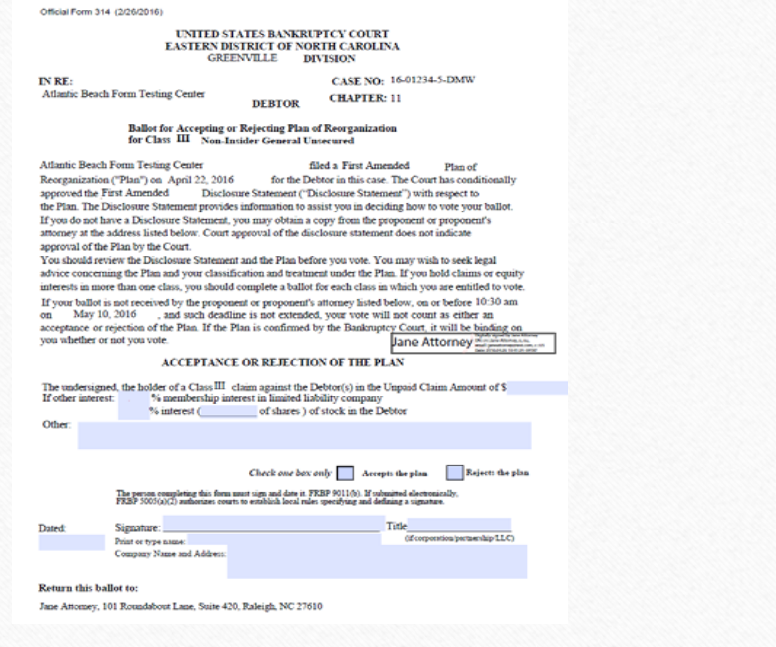

## Creditor completes form and emails it back

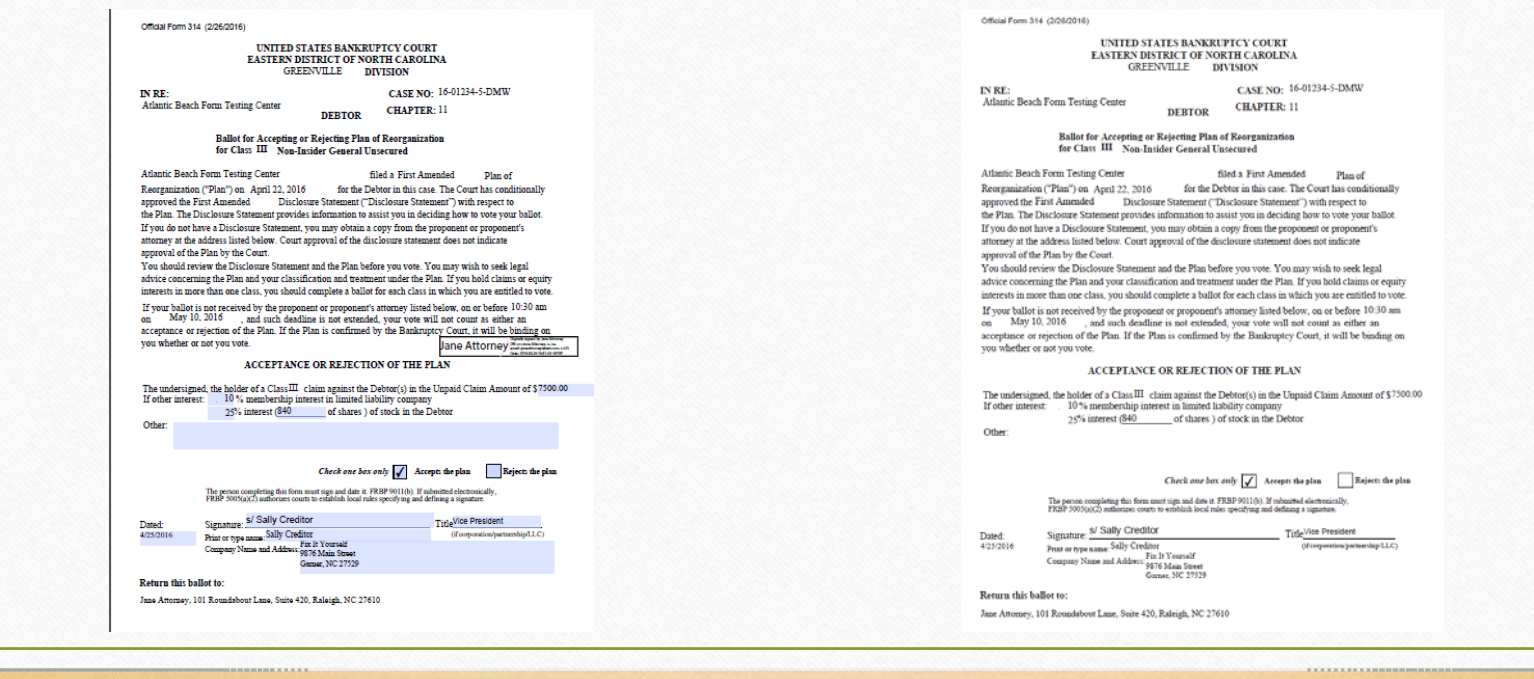